## **Deleting a Security Policy**

A security policy can only be deleted if it is not currently in use or defined as global security policy.

To delete a security policy, perform the following steps:

- 1. Select the entry in the list of security policies that you want to delete.
- 2. Then, click the [ Delete] button at the top of the list. A confirmation dialog box opens.

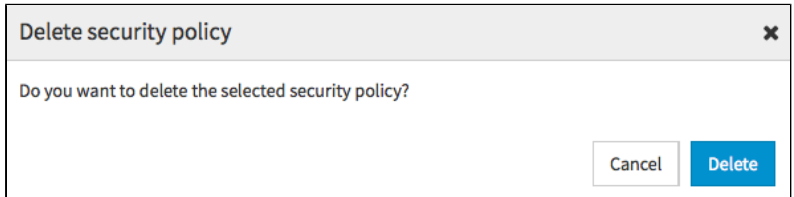

- 3. Confirm with the [Delete] button. The security policy is deleted.
- 4. If the selected security policy is still in use or has been defined as global security policy, it cannot be deleted. In the appropriate warning dialog, click the [Cancel] button. The delete action is canceled.

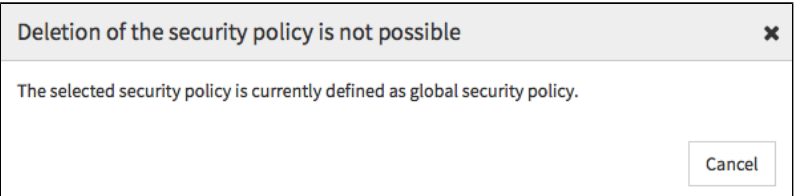